# Updating Transit Amount

To make changes to Transit, please follow the screenshot below:

### **Please Mozilla or Chrome as your web browser and logging in with a desktop/laptop.**

Myself→Manage my Benefits→Update Benefits→Select Life Event – Commuter/Transit Change $\rightarrow$ Scroll down to RTA/Ventra/Pace Vanpool – View/Change amount and submit changes.

**Please keep in mind for changes must be completed by the 5th of the month in order to take effect in the current month. All changes completed after the 5th will take effect the following month.**

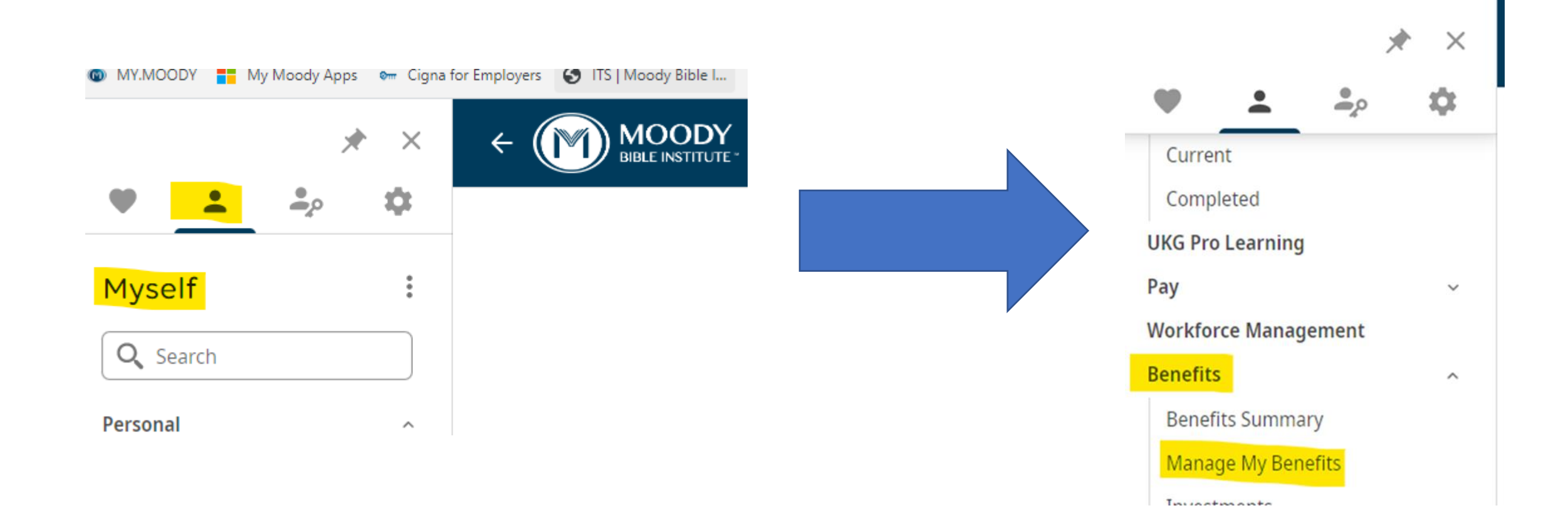

## Do You Need to Update Your Benefits?

Click below if you've had a qualifying life event, such as getting married or an addition to the family.

**Update My Benefits** 

Or you can review your current benefits

#### Select Life Event

**Gain Custody of Dependent** 

**Legal Separation** 

Moved

Change HSA Contribution

Overage Dependent

Dependent Gains Coverage (Remove Coverage)

 $\blacktriangle$ 

Dependent Loses Coverage (Add Coverage)

Dependent Judgement Decree or Court Order

Commuter/Transit Benefit Change

#### **<BACK**

**Continue** 

#### Interest in Critical Illness Plan

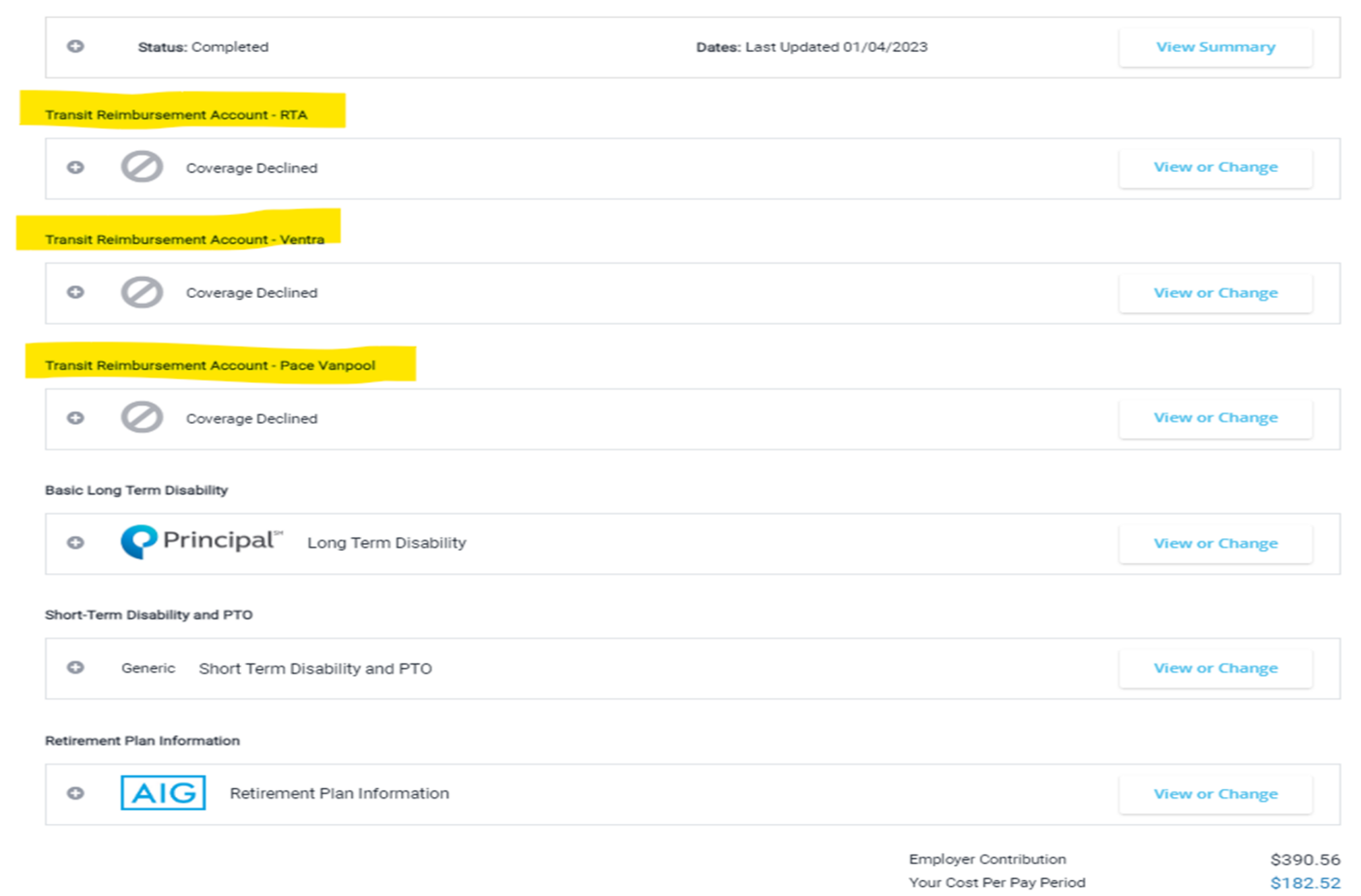